## l'm a document.

Add your own PDF, Word, Excel files and other documents.

Here's how:

1. In the editor, click on the image or button you want to use

2. Click the Link icon, then select Document

3. Select Choose File, upload a document, then click Add to Page

Go to **Preview** to see how it looks on the live site.

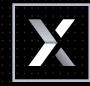